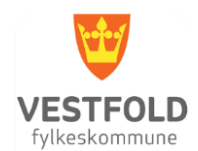

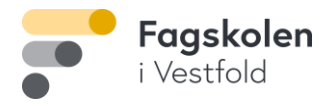

## **Innlogging VTFK- og Eduroam nett**

for studenter

1. Tilkopling med PC via Wi-Fi

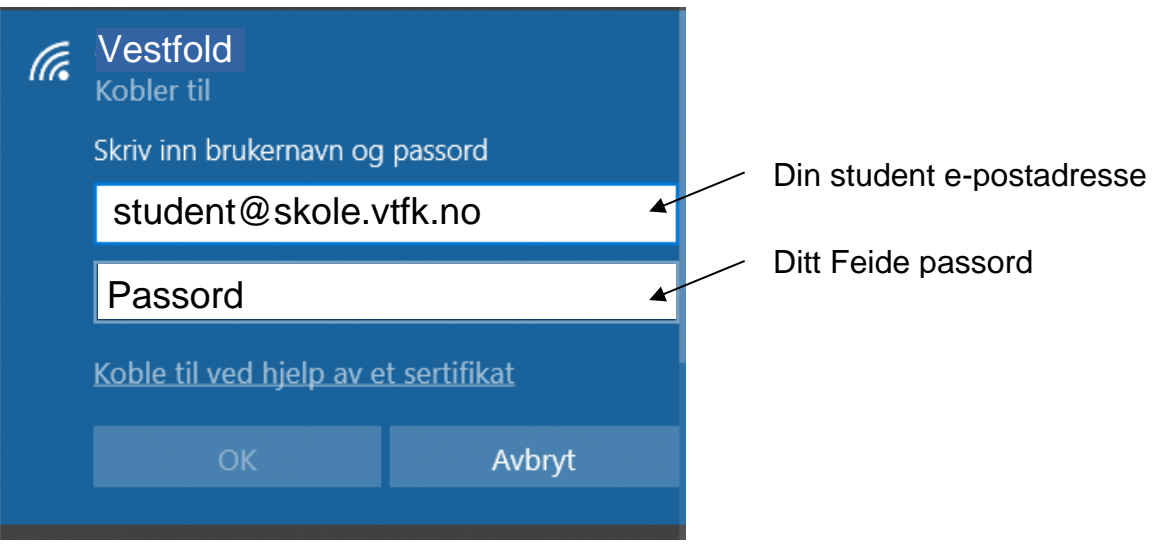

2. Tilkobling med mobil via Wi-Fi Tilsvarende PC. Husk «Konfig Proxy => Av Samsung S8: Ikke godkjenn på sertifikat.